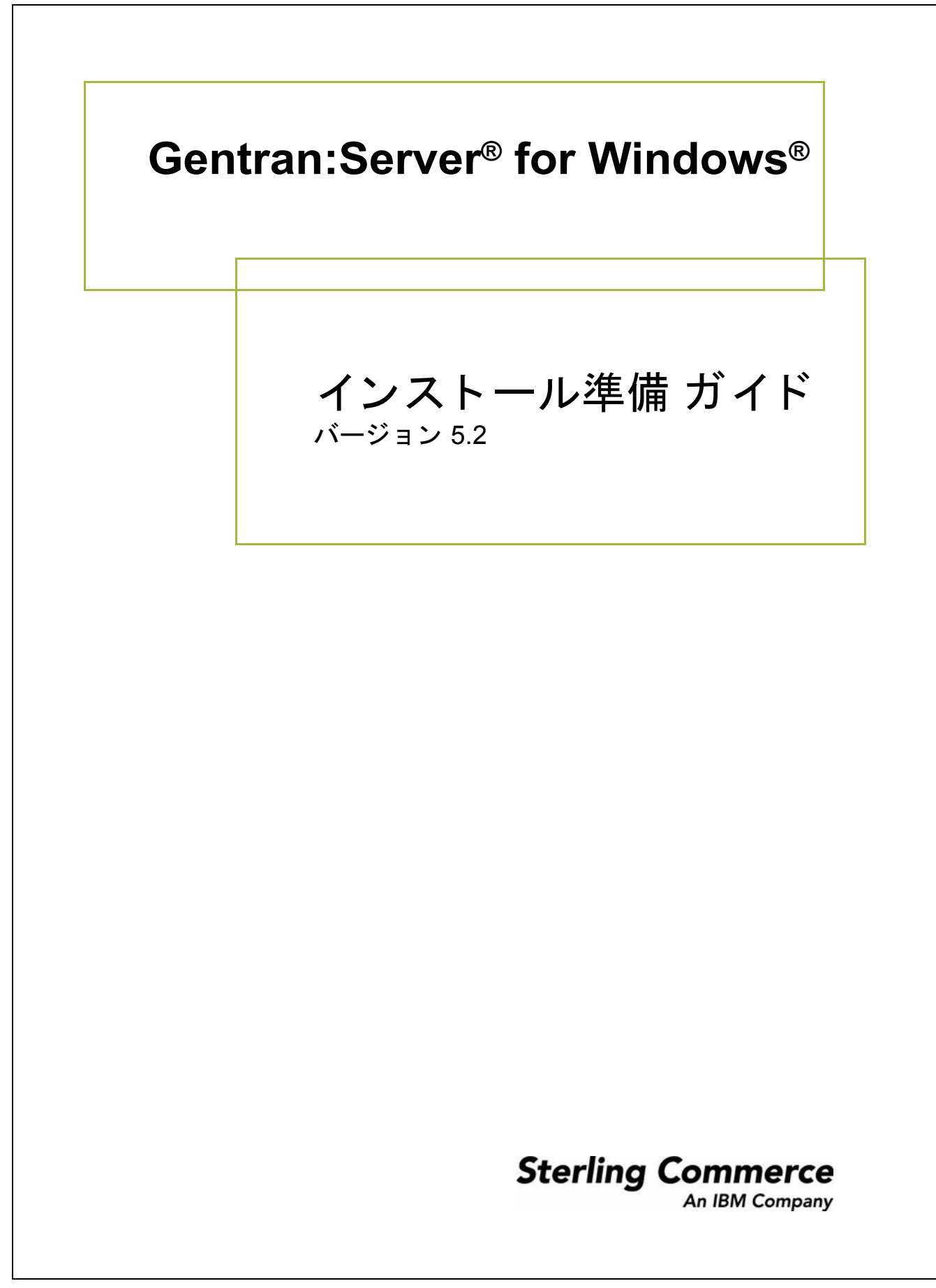

4232-520-REFC01-0001

# 著作権に関する表示

**Gentran:Server for Windows** © Copyright 1995-2008 Sterling Commerce, Inc. ALL RIGHTS RESERVED

#### スターリング コマース ソフトウェア 営業秘密に関する表示

**GENTRAN:SERVER FOR WINDOWS** ソフトウェア **(** 「スターリ ング コマース ソ フ ト ウェア」 **)** は、 米国ス ター リ ング コマース 社、その関連企業またはそのライセンサの機密と営業秘密を有する財産であり、プロダクト使用契約の条件に基づいて提供されま す。 事前の書面による許可のない複製または開示は禁じ られています。 権利は制限されています。

本資料、本資料で述べられたスターリング コマース ソフトウェア、およびそれらに含まれる情報とノウハウは、スターリング コ マース、その関連企業またはそのライセンサの専有的な、秘密の、財産的価値を有する営業秘密であり、許可されていない目的の ために使用することおよび適正なスターリング コマースからの事前の書面による承認を受けることなく第三者に開示することは禁 じられています。本資料と本資料で述べられたスターリング コマース ソフトウェアは、その複製、変更および使用を禁止または 規制する条項が規定されたプロダクト使用契約に基づいて提供されます。複製を許可された場合には、複製が部分的であるか全体 的であるかを問わず、その複製物にこの営業秘密表示とスターリングコマースの著作権表示を表示するものとします。

FAR に規定される と こ ろによ り米国の政府機関、 政府の委託業者又はさ らにその者の委託業者に対し て本資料が提供された場合 は、 Title 48 CFR 52.227-19 による制限付きの権利と し て提供されます。 また、 DFAR に規定される と こ ろによ り米国の政府機関、 政府の委託業者又はさらにその者の委託業者に対して本資料とスターリング コマース ソフトウェアが提供された場合は、商業用 ソフトウェアと商業用ソフトウェア資料に関する Title 48 CFR 227-7202 の記載に基づくスターリング コマースの一般的な実施許 諾契約に基づいて提供されます。

これらの条件の準拠法は、米国オハイオ州法 (法の抵触に関する規定を除く)が適用されます。締結済みの契約に基づいてスター リング コマース ソフトウェアを使用している場合には、これらの条件は当該締結済み契約に優先するものではなく、また、これ を修正するものでもありません。

本資料に記載されている製品名の商標または登録商標は、各社によって保護されている場合があります。Gentran 及び Gentran:Server はスターリングコマースの登録商標です。

#### サード パーティ ソフトウェア

スターリング コマース ソフトウェアの一部には、サード パーティ (「サード パーティ ライセンサ」) から提供された製品 (「サー ド パーティ ソフトウェア」) が含まれる場合や、サード パーティ ソフトウェアと同一の記録媒体で配布される場合があります。

#### 保証の放棄

本資料と本資料で述べられたスターリング コマース ソフトウェアは 「現状のもの」として、またはスターリング コマースのプロ ダクト使用契約で規定された 「限定保証」とともに提供されるものとします。プロダクト使用契約書に規定する場合を除き、商品 性および特定目的への適合性を含むいかなる明示的及び黙示的保証も行なわれないものとします。スターリングコマースは適宜本 表示を改訂し、又はその内容を変更できるものとし、その改訂又は変更をいかなる個人又は法人に対しても通知する義務を負わな いものとします。

サード パーティ ソフトウェアは、商品性の黙示的保証および特定目的への適合性を含めて ( ただしこれらに限定されない)、いか なる保証ならびに明示的および黙示的保証も伴わずに「現状のもの」として提供され、いかなる保証も行われません。また、米国 国内に居住するか、本ソフトウェアを米国国内で使用している場合、所有権または権利の非侵害に関する明示的および黙示的保証 は行われません。

> Sterling Commerce, Inc. 4600 Lakehurst Court Dublin, OH 43016-2000 \* 614/793-7000 © Copyright 1995Å|2008Å\Sterling Commerce, Inc.

# 本書について

日次 本書には、 Gentran:Server for Windows を最大限に活用するうえで役立つ重要な情 報が記載されています。本書は、次のトピックで構成されています。

- ◗ マニュアル [ロードマップ](#page-3-0)
- ▶ ESD Portal からの Gentran:Server のインストール ([英語版のみ対応](#page-4-0))
- CD-ROM 上の ReadMe ファイルへのアクセス
- ▶ ローカル セキュリティ設定の変更
- ▶ ハードウェア要件
- ◗ [対応](#page-11-0) OS
- [対応データベース](#page-13-0)
- クラスタリングと常駐 / 非常駐データベース
- ▶ インストール前のチェックリスト
- 製品サポートの問い合わせ先

マニュアルの インストール Gentran:Server for Windows の製品とオプションのコンポーネントをインストール するには、インストールに関するすべての説明を印刷する必要があります。

> CD-ROM からインストールする場合は、マニュアルの CD-ROM を CD-ROM ド ラ イブに挿入し ます。 初期画面が自動的に表示 されます。 その画面か ら、 マ ニュアル全体をインストールするか個別のマニュアルを開く (Acrobat Reader) こ と ができ ます。

> ESD からダウンロードする場合は、次の手順のステップ[9](#page-5-0)でマニュアルをダウ ンロード します ( 英語版のみ )。

# <span id="page-3-0"></span>マニュアル ロードマップ

バージ ョ ン **5.2** の マニュアル

 **2**

Gentran:Server for Windows のマニュアルには、システムを日常的に使用する際に 役立つ情報が記載されています。これらのマニュアルは Gentran:Server for Windows のマニュアル CD-ROM に収録されており、ESD からもダウンロードで きます。

■ 『Distributed System Installation Guide (分散システム インストール ガイド)』 または 『Single Workstation Installation Guide (シングルワークステーション インストール ガイド)』- Gentran:Server for Windows のインストールに必要な 事項が記載されています。

# 推奨事項

最初に『インストール ガイド』をお読みください。

- **▶ 『Administration Guide ( 管理 ガイド )』 Gentran:Server ソフトウェアのインス** トール後に、システムを設定および構成するために必要となる事項が記載さ れています。
- 『User's Guide ( ユーザー ガイド )』 Gentran:Server の日常的な運用時に必要と なる事項が記載されています。
- **▶ 『Application Integration User's Guide (アプリケーション インテグレーション** ユーザー ガイド)』- データのトランスレーション用のマップを作成する際に 必要な事項が記載 されています。
- ▶ 『Forms Integration User's Guide』 画面入力フォームおよび印刷フォームを作 成する際に必要な事項が記載されています。
- **▶ 『Communications User's Guide ( コミュニケーションズ ユーザー ガイド )』** Gentran:Server コミュニケーションズを構成および管理するための事項が記 載されています。
- ▶ 『Tutorials ( 各種チュートリアル ガイド )』 マップおよびフォームの作成方法 を示す段階的な例が記載 されています。

ドキュ メント ライブラリ Customer Center には、 Gentran:Server for Windows のマニ ュ アルがすべて一覧され たドキュメント ライブラリがあります。このライブラリから、いつでも PDF 形 式の製品マニュアルをダウンロードできます。

# <span id="page-4-0"></span>**ESD Portal** からの **Gentran:Server** のインス ト ール **(** 英語版のみ対応 **)**

はじめに こ こでは、 Gentran:Server for Windows 5.2 リ リース とそのマニュアルをダウンロー ドする手順について説明します。

圧縮されたファイル (zip) のダウンロード

アプリケーション ファイルのダウン ロード

<span id="page-4-1"></span>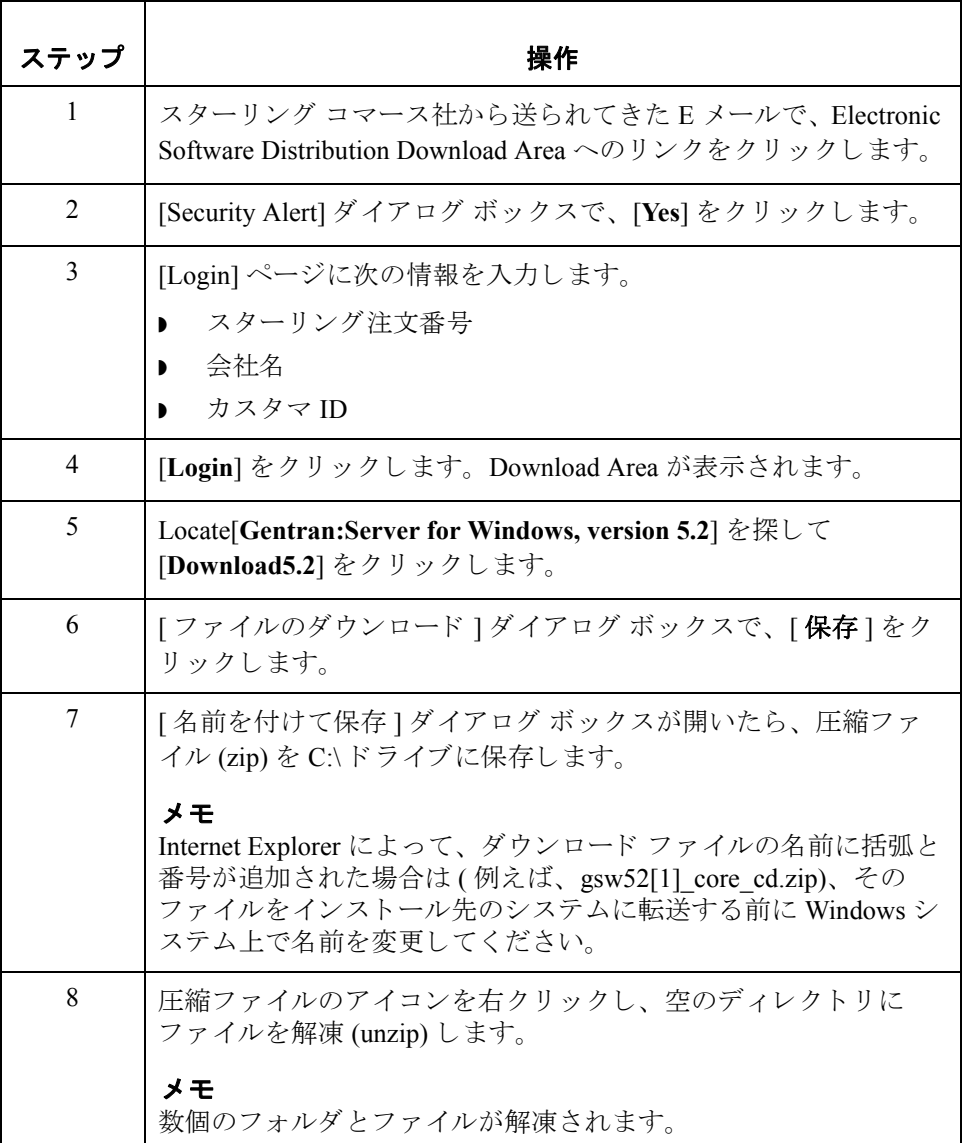

 $\sqrt{ }$ 

<span id="page-5-0"></span>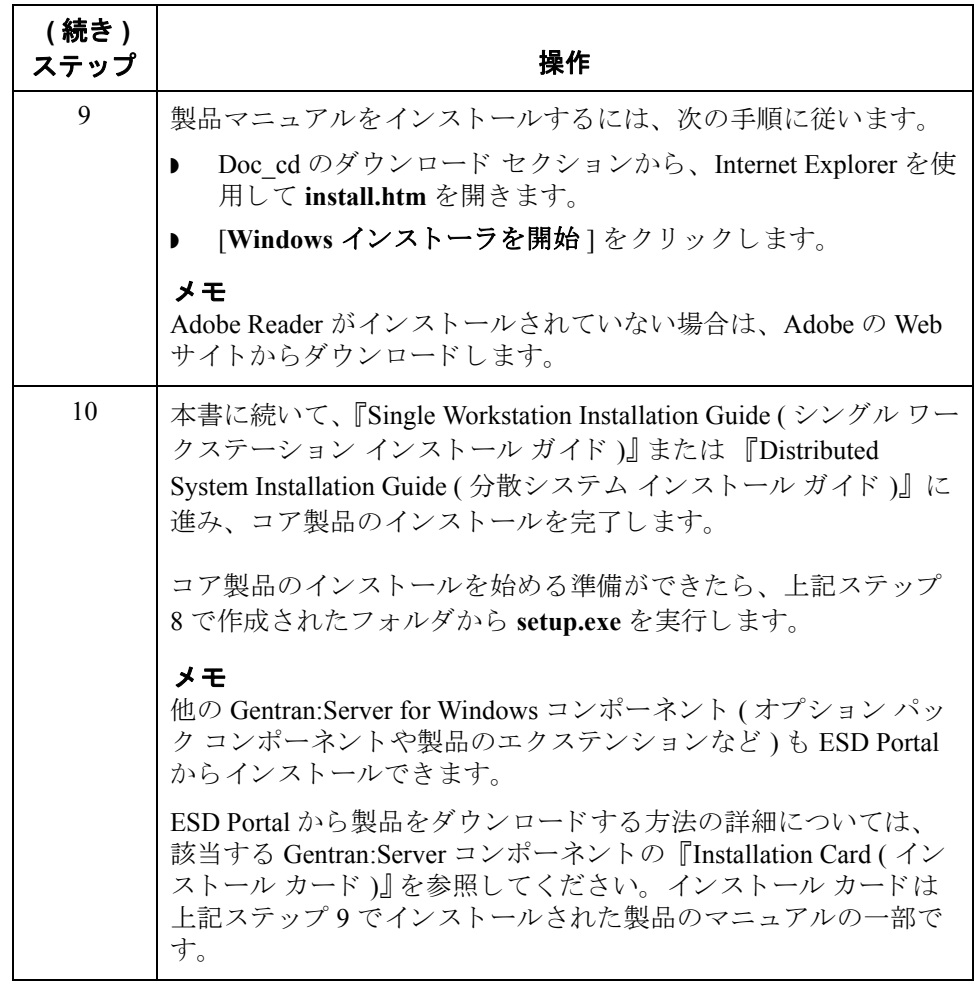

# <span id="page-6-0"></span>**CD-ROM** 上の **ReadMe** フ ァ イルへのア クセス

はじめに Gentran:Server for Windows のインストール CD に含まれている ReadMe ファイル には、 マニ ュ アルに記載 されていない変更事項および指示事項が記載 されてい ます。

> CD-ROM を入手し なかった場合は、 上記 3 [ページのステップ](#page-4-1) **8** で作成された フォルダで ReadMe ファイルを探します。

### 推奨事項

ReadMe ファイルは、Gentran:Server ソフトウェアをインストールする前にお読み く だ さい。

Gentran:Server for Windows のインストール CD を CD-ROM ドライブに挿入する と、自動実行されます。ReadMe ファイルにアクセスするには、自動実行プログ ラムによって表示されるスプラッシュ画面で [ReadMe] オプションを選択しま す。

手順 インストールの前に ReadMe ファイルにアクセスしなかった場合は、次の手順に 従って、インストール後にインストール CD から ReadMe ファイルを取得できま す。

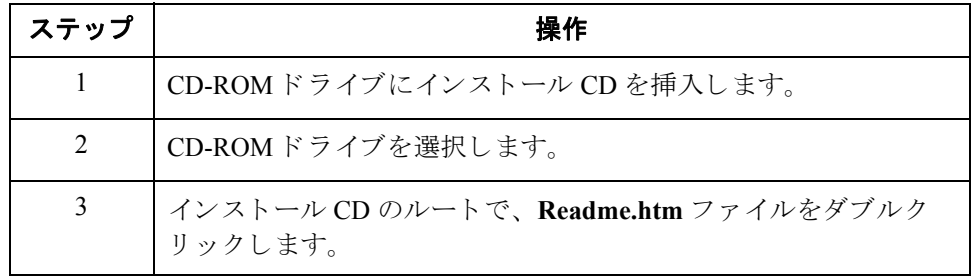

# <span id="page-7-0"></span>ローカル セキュリティ設定の変更

はじめに Gentran:Server for Windows をインストールする前に、ローカル セキュリティ設定 の変更が必要です。変更しないと、インストール後にサービスが開始されませ  $h_{\circ}$ 

手順 マーカル セキュリティ設定を変更する手順:

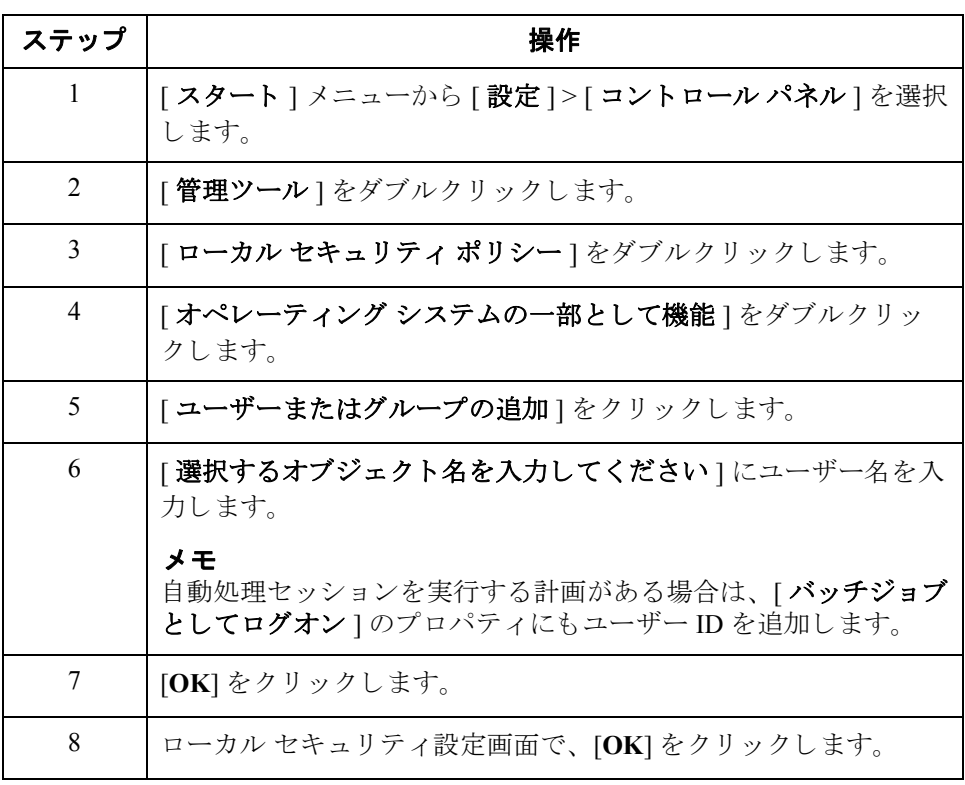

# <span id="page-8-0"></span>ハードウェア要件

メ モ

ます。

はじめに ここでは、Gentran:Server システムの構成要件について説明します。この章の手 順に従うと、Gentran:Server システムのインストール、保守、管理、およびサ ポートをより簡単に行うことができます。

分散環境 カラント かんかん かいこん かんかん イドウェアおよびソフトウェア構成は、マシン上 で実行される Gentran:Server システム コンポーネントに依存します。本番環境で は、最高のシステム パフォーマンスを実現するために、推奨されている仕様を 実装します。

> RAM (メモリ)を増やすことで、パフォーマンスを大幅に向上させることができ ます。大量のドキュメントを処理する場合は、このような必要が必然的に伴い

推奨される

ハードウェア

推奨されるハードウェアは次のとおりです。本番環境では、最高のシステムパ フォーマンスを実現するために、推奨されている仕様を実装します。これらの 推奨事項では、オペレーティング システム、データベース管理システム、およ び Gentran:Server システムのみをインストールすることを前提としています。ソ フトウェアを追加すると、ハードウェアの増設が必要となる場合があります。

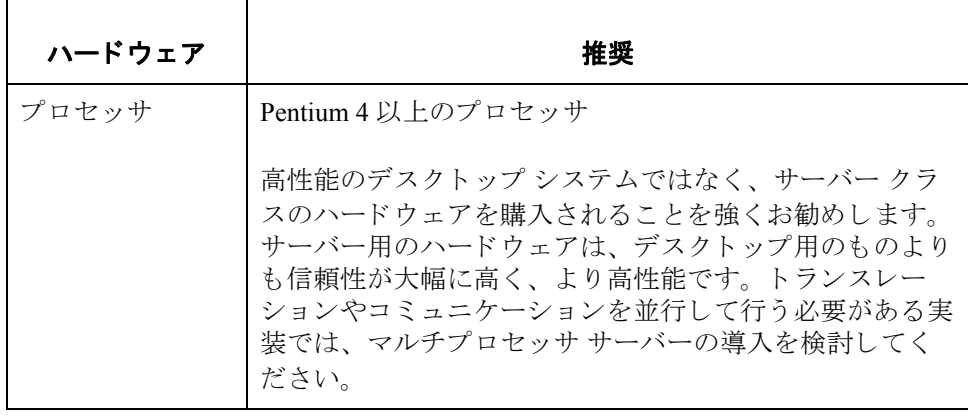

 **8**

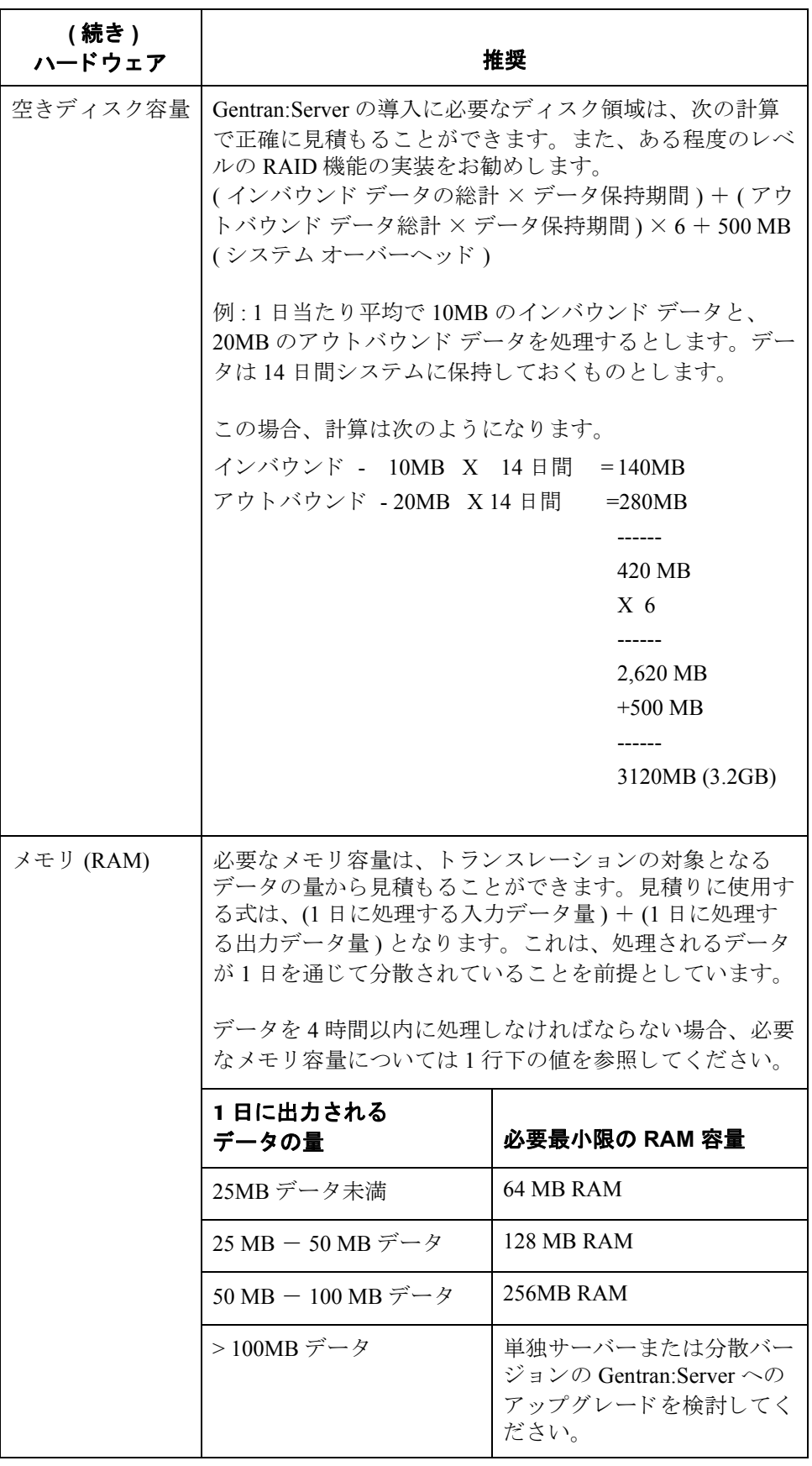

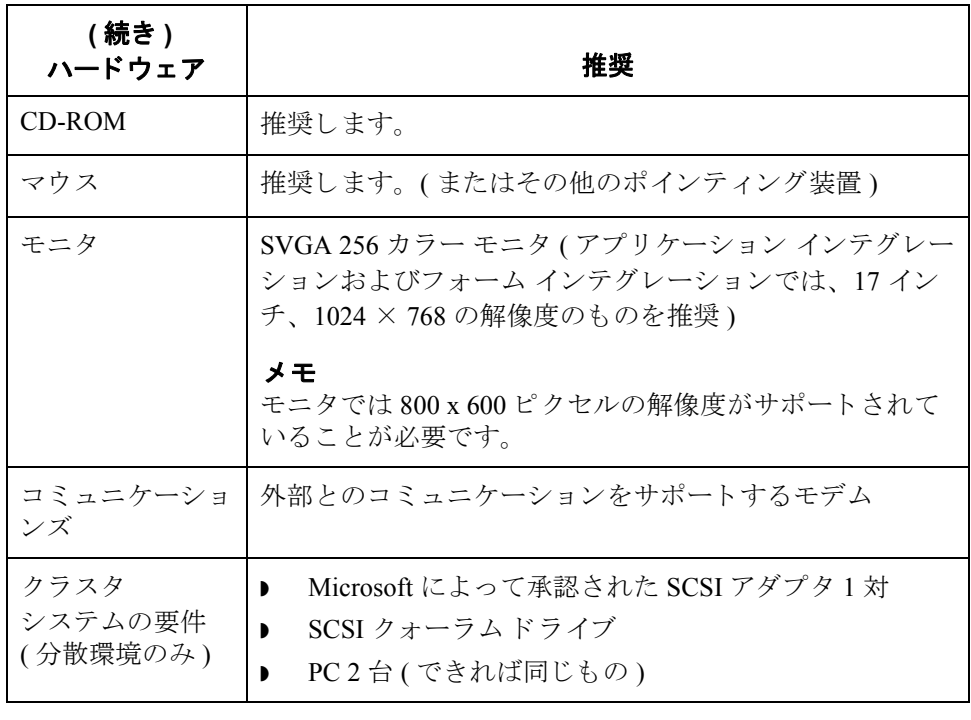

# <span id="page-11-0"></span>対応 **OS**

 **10**

はじめに このセクションでは、Gentran:Server で使用できることがテストによって確認さ れた Microsoft Windows システムについて説明します。

> このリストに記載されているバージョン番号とサービス パック番号は、リスト 作成時に Gentran:Server でテストされたものです。

# メ モ

この情報は、Gentran:Server およびオペレーティング システムと互換性のある バージョンを確認する資料として使用できます。ソフトウェア サポートの最新 情報は、Customer Support のウェブサイトを参照してください。

[www.sterlingcommerce.com/Customer](http://www.sterlingcommerce.com/Customer)

## オペレーティング システム

次の表は、Gentran:Server for Windows を使用できるオペレーティング システムを 示し ます。

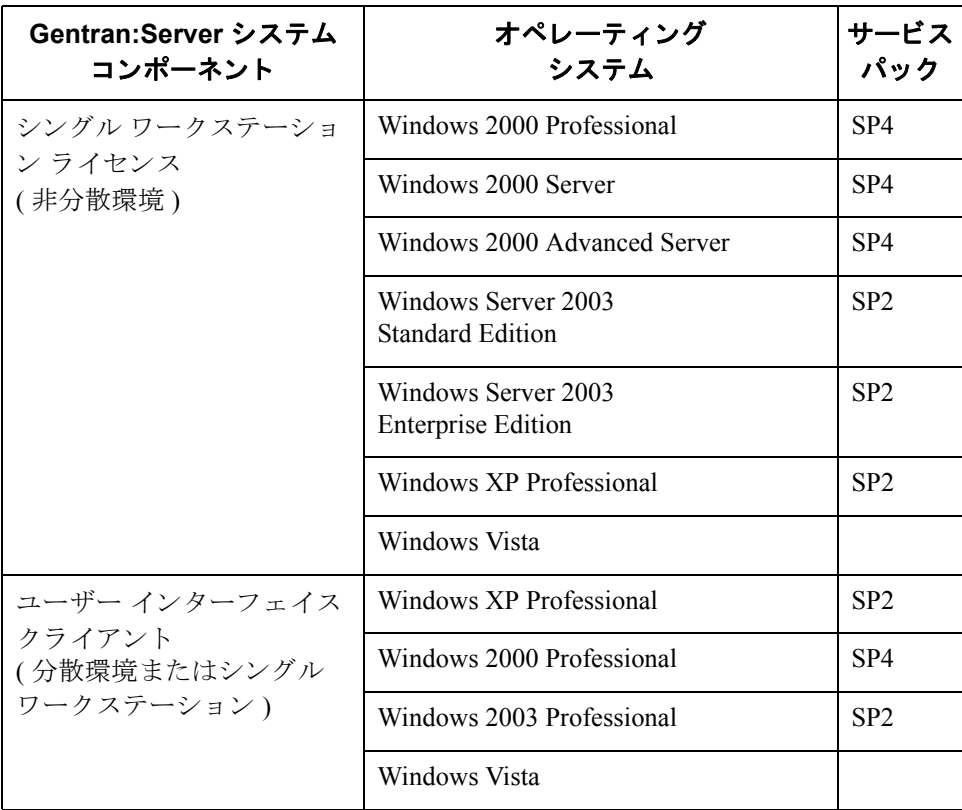

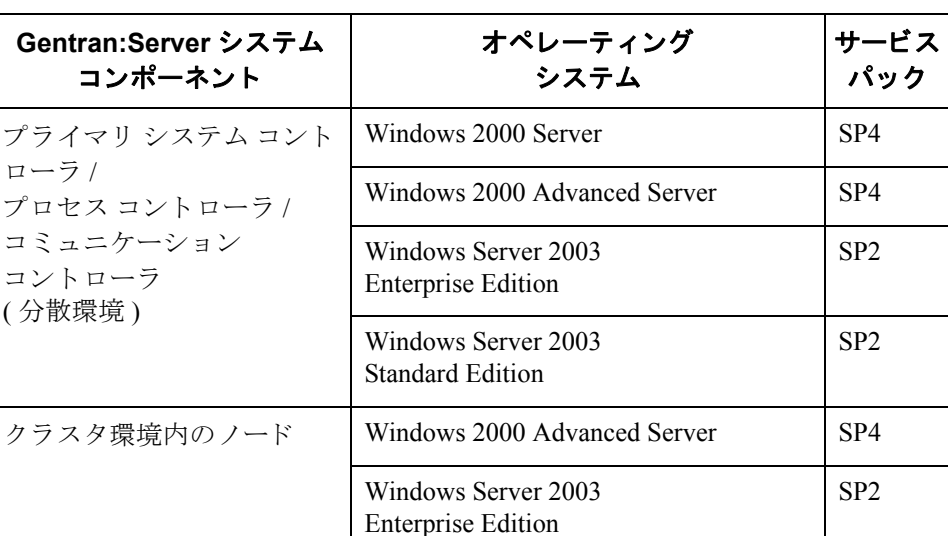

**分散環境での OS** 非クラスタ環境では、Gentran:Server システムで使用する各コンピュータには、 Windows 2003 Enterprise Edition、 Windows 2003 Standard Edition、 Windows 2000 Server、 Windows 2000 Professional、 または Windows XP Professional ( ユーザー インターフェイス クライアントのみ)のいずれかがインストールされているこ とが必要です。コンピュータにインストールされるシステム コンポーネントの 種類により、必要なオペレーティング システムは異なります。

> クラスタ環境では、システム内のすべてのコンピュータで Windows 2000 Advanced Server または Windows Server 2003 Enterprise Edition が必要です。

分散シ ステムのプ ラ イマ リ Gentran システム コン ト ローラには Windows 2000 Server、 Windows 2000 Advanced Server、 Windows 2003 Enterprise Edition、 または Windows 2003 Standard Edition がインストールされている必要があります。これ らのオペレーティング システムでは、ドメインの管理が可能なためです。

# **VMware** 仮想 サーバー環境の使用

スターリング コマース社は Gentran:Server for Windows リリース 5.2 から、 VMware 仮想サーバー環境でサポー ト されている Microsoft Windows のバージ ョ ン上の Gentran:Server for Windows を標準サポー ト し ます。

エラーが発生し、非仮想 Windows 環境でそのエラーを再現できない場合は、適 切なサポートを受けれるように VMware にお問い合わせください。スターリン グ コマース社は、 2008 年 8 月 1 日から VMware/EMC がサポー ト している VMware 仮想化製品までの Windows 上の Gentran:Server for Windows をサポー ト し ます。

# <span id="page-13-0"></span>対応データベース

はじめに このセクションでは、Gentran:Server で使用できることがテストによって確認さ れたデータベース管理システムについて説明します。

> このリストに記載されているバージョン番号は、リスト作成時に Gentran:Server でテス ト された ものです。

## メ モ

この情報は、Gentran:Server およびデータベースと互換性のあるバージョンを確 認する資料として使用できます。ソフトウェア サポートの最新情報は、 Customer Support のウェブサイトを参照してください。

[www.sterlingcommerce.com/Customer](http://www.sterlingcommerce.com/Customer)

# <span id="page-13-1"></span>データベース管理 システム

リレーショナルデータベース管理システム (RDBMS) をインストールしておく必 要があります。分散環境では、Gentran:Server のコンポーネントがインストール されているすべてのコンピュータに RDBMS がアクセスできるように設定してく ださい。

また、Gentran:Server コンポーネントがインストールされているコンピュータ (シングル ワークステーションの場合)または各コンピュータ(分散環境の場 合 ) に ODBC (Open Database Connectivity) を イ ン ス ト ールして く だ さい。 さ らに、 RDBMS 用の適切なドライバをインストールしてください。Gentran:Server は、 ODBC を使用することで、異なるベンダーのデーターベースを利用できるよう にします。通常、ODBC と適切なドライバは、RDBMS とともにインストールさ れます。

次の表は、Gentran:Server のテストに使用された構成の概要を示します。

### 推奨事項

利用可能なアップデートについては、ベンダーに確認してください。本番シス テムをアップグレードする前に、テスト環境をアップデートすることを強く推 奨します。

### メ モ

- Windows 2000 サービス パックのアップデートを使用した場合、Microsoft for Oracle ODBC ドライバ バージョンに影響を与えます。
- Windows 2000 または SQL Server サービス パックのアップデートを使用した 場合、SQL Serverドライバのバージョンに影響を与え、ユーザーのシステム にインストールされている MDAC のバージョンがアップデートされます。

# **SQL Server** と **Windows**

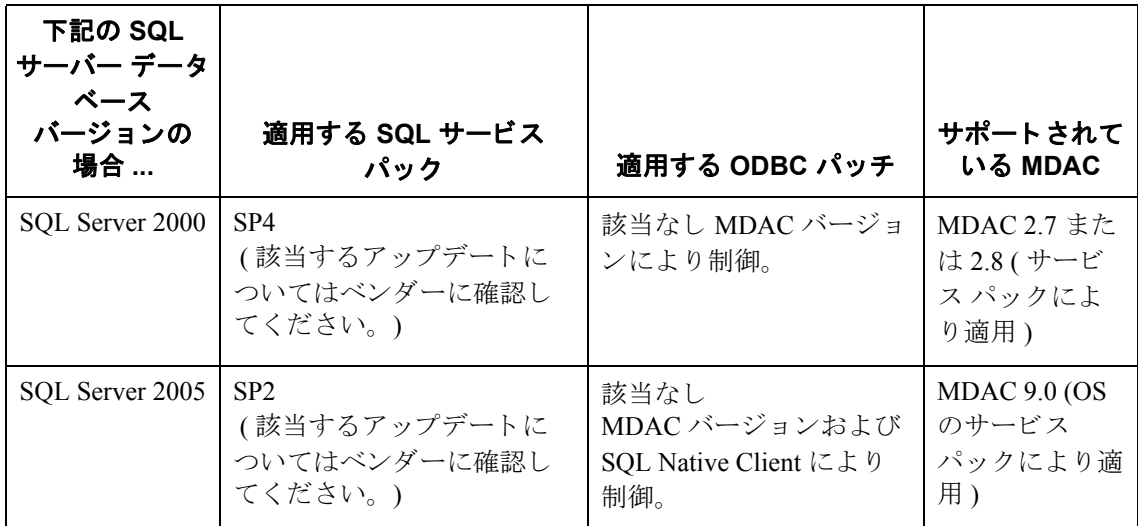

# <span id="page-14-0"></span>**Oracle** と **Windows**

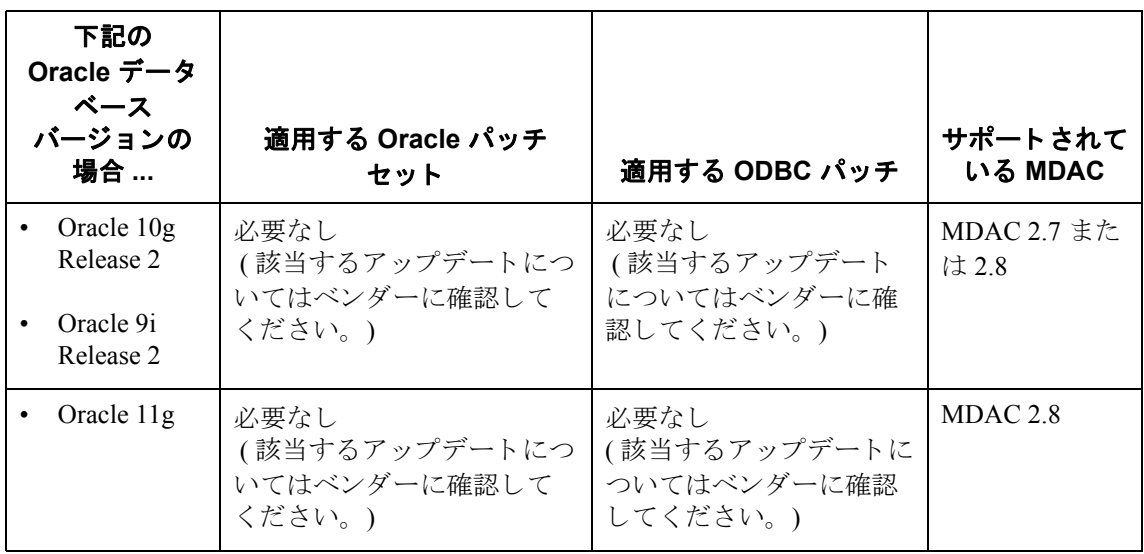

# 追加ファイルの 取得方法

# **ODBC Administrator**

ODBC Administrator は、 Microsoft Data Access Components に収め られています。 これらは Microsoft のウェブサイトからダウンロードできます:

## [www.microsoft.com/JAPAN/](http://www.microsoft.com/data/)

(ダウンロード サイトまでのリンクに従ってください。)

# Oracle パッチ セットと Oracle サポート マトリックス

Oracle パッチ セッ トおよび Oracle 構成の最新情報を入手するには、 Oracle に問 い合わせるか、または次の Oracle の ウェブサイトを参照してください。

[www.oracle.co.jp/](http://www.oracle.com)

# <span id="page-16-0"></span>ク ラス タ リ ング と常駐 **/** 非常駐デー タベース

概要 まちゃく みずい あいまい Gentran:Server for Windows バージョン 5.2 を使用したクラスタ システ ムをサポートするオペレーティング システムとデータベースの構成をまとめた ものです。 また、 この表で常駐データベース または非常駐データベースがサ ポートされている構成も確認できます。

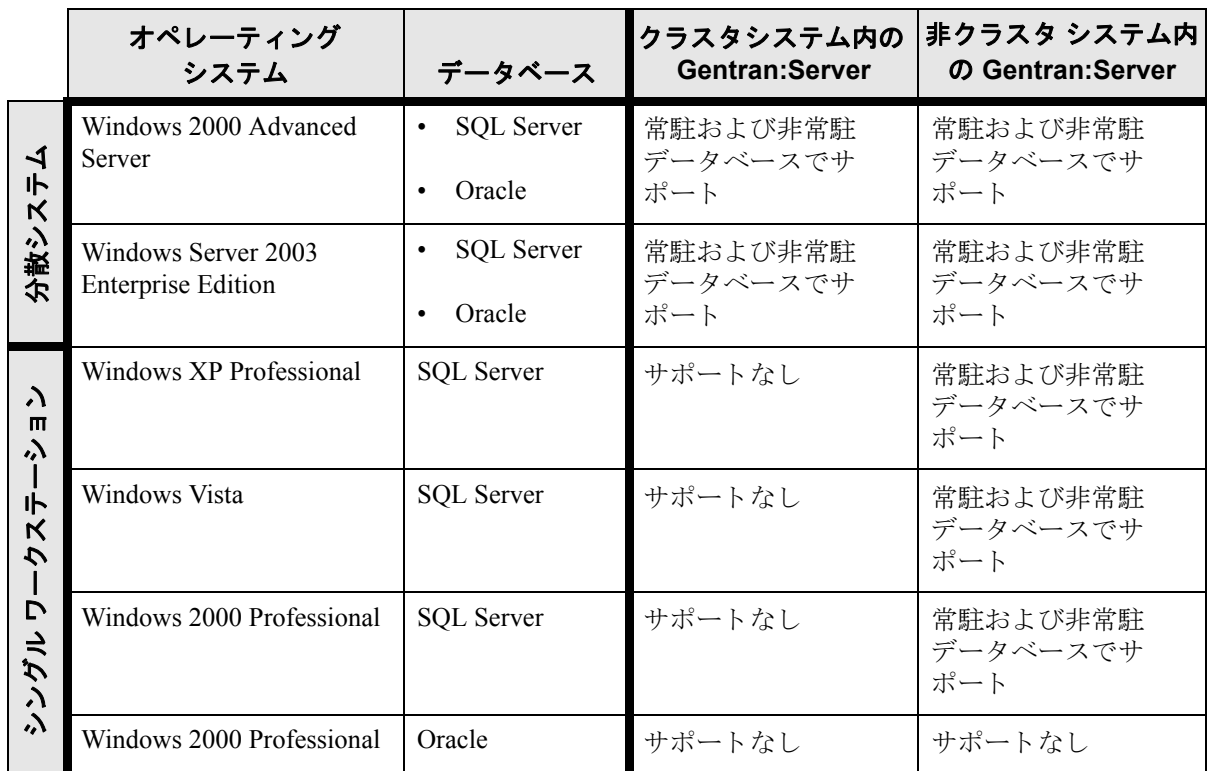

## メ モ

- サポートされている Oracle データベースのバージョンについては、13[ページ](#page-14-0) の 「*Oracle* と *[Windows](#page-14-0)*」 のセ ク シ ョ ンを参照し て く だ さい。
- Microsoft は Windows 2000 Advanced Server と Windows 2003 Enterprise Edition 上のクラスタリングのみサポートしています。Sterling Commerce は分散シス テムのライセンス要件を満たしたクラスタリングをサポートしています。

# <span id="page-17-0"></span>インストール前のチェックリスト

 **16**

はじめに Gentran:Server for Windows をインストールする前に、次のインストール前チェッ クリストを使用して、必要な環境コンポーネントが揃っているかどうかを確認 してください。

## 参照

コンポーネントをダウンロードする手順については、該当するベンダーの Web サイトを参照してください。

# コントローラの

インストール前の チェックリスト

Gentran:Server をインストールする前に、次の環境コンポーネントを各コント ローラ (プライマリ Gentran システム コントローラおよびすべてのセカンダリコ ントローラ)にインストールしておく必要があります。

- ◗ Windows 2000 Professional SP4、 Windows 2000 Server SP4、 Windows 2000 Advanced Server SP4、 Windows 2003 Enterprise Edition SP2、 Windows 2003 Standard Edition SP2、 Windows XP Professional SP2、 または Windows Vista。
- ◗ Microsoft Data Access Components (MDAC) ODBC

## 参照

◗ See サポー ト されている MDAC バージ ョ ンについては、12 [ページの 「](#page-13-1)データ [ベース管理](#page-13-1) システム」を参照してください。

### メ モ

Gentran:Server システムのすべてのコントローラとユーザー インター フェイス クライアントに、同じバージョンの MDAC を使用されるこ と を推奨し ます。

- ◗ Internet Explorer 6.0 (DDF (Data Definition Format) および一部の COM コンポー ネントを使用する際に必要になります)。
- ◗ SQL を使用する場合は、Service Pack 4 for SQL Server 2000 または Service Pack 2 for SQL Server 2005。
- ◗ ORACLE を使用する場合は、13 [ページの 「](#page-14-0)*Oracle* と *Windows*」 に記載されて いる適切なパッチ セット。

**Outlook** ユーザー **(** コン ト ローラ **)** 向 けの手順

Microsoft Outlook 2000、Outlook 2002、または Outlook 2003 を使用して E メール のオーディット通知を構成する場合は、Gentran:Server をインストールする前に、 次の作業を実行する必要があります。

- Gentran:Server を実行するドメイン内のコンピュータに、Microsoft Exchange などの MAPI 対応サーバーをインストールおよび構成します。
- MAPI 対応サーバー上で、MAPI プロファイルを構成します。
- **▶ Microsoft Excahnge Server のプロファイルを使用して、プライマリ Gentran** システム コン ト ローラに Microsoft Outlook 98、 Outlook 2000、 Outlook 2002、 または Outlook 2003 をインストールおよび構成します。

Office XP 以降 (Outlook 2002 以降を含む ) の場合 Microsoft セキュリティの変更のため、メッセージが自動的に送信され るように Outlook を Microsoft Exchange Server に対し て構成する必要が あります。また、プライマリ Gentran システム コントローラは、信頼 できるドメイン内または Microsoft Exchange Server と同じドメイン内に なければな り ません。

#### 注意

Outlook の他の構成を使用すると、Outlook クライアントを起動しない 限り、メッセージは自動的に送信されません。

#### メ モ

E メールのバックエンドが Microsoft Exchange である場合、 Gentran:Server メールボックス サービスは、Exchange メールボックス へのアクセスが許可されているドメイン アカウントを使用する必要が あります。これにより、パスワードの入力を求められることなく、 サービスが直接メールボックスにログオンできるようになります。

#### メ モ

MAPI 対応サーバーで問題が発生し た場合は、 Microsoft Outlook 管理者に相談し て く ださい。

## 推奨事項

- Gentran 専用のメンバー サーバーまたはスタンドアロン サーバーに Gentran:Server をインストールします。プライマリドメイン コントローラに はインストールしないでください。
- システム ドライブ以外のドライブに、Gentran:Server およびデータベース管 理システム (SQL または ORACLE) をインストールします。
- ▶ Gentran:Server のアップグレードを行う前に、必ずデータベース テーブルと Gentran: Server のデータ ストアをバックアップしてください。

#### 参照

データベースのバックアップに関する最新情報については、使用して いるデータベース管理システムの Web サイトを参照してください。

ユーザー インター フェイス クライア ン トのインス ト ール 前チェックリスト

Gentran: Server をインストールする前に、次の環境コンポーネントを各ユーザー インターフェイス クライアントにインストールしておく必要があります。

- ◗ Windows 2000 Professional SP4、 Windows 2003 Professional SP2、 Windows XP Professional SP2、 または Windows Vista。
- ◗ Microsoft Data Access Components (MDAC) ODBC

### 参照

サポー ト されている MDAC バージ ョ ンについては、12 [ページの 「](#page-13-1)デー [タベース管理](#page-13-1)システム」を参照してください。

# メ モ

Gentran: Server システムのすべてのコントローラとユーザー インター フェイス クライアントに、同じバージョンの MDAC を使用されるこ と を推奨し ます。

◗ Internet Explorer 6.0 Internet Explorer 6.0 (DDF (Data Definition Format) および一部の COM コンポー ネントを使用する際に必要になります)。

クラスタ システム のインストール前の チェックリスト

Gentran:Server をインストールする前に、次の環境コンポーネントをクラスタ環 境内の各ノードにインストールしておく必要があります。

◗ Microsoft Data Access Components (MDAC) ODBC

## 参照

サポー ト されている MDAC バージ ョ ンについては、12 [ページの 「](#page-13-1)デー [タベース管理](#page-13-1)システム」を参照してください。

メ モ

Gentran:Server システム内のすべてのコンピュータに、同じバージョン の MDAC を使用されることを推奨します。

- Internet Explorer 6.0 (DDF (Data Definition Format) および一部の COM コンポー ネントを使用する際に必要になります)。
- ◗ Windows 2000 Server SP4、 または Windows 2003 Standard Edition SP2
- ◗ SQL を使用する場合は、Service Pack 4 for SQL Server 2000 または Service Pack 2 for SQL Server 2005。
- ▶ ORACLE を使用する場合は、前のセクションの、サポートされているソフ トウェアのリストに記載されている適切なパッチ セット。

 $\mathcal{L}$ 

**Outlook** ユーザー **(** クラスタ **)** 向けの 手順

Microsoft Outlook 2000、Outlook 2002、または Outlook 2003 を使用して E メール のオーディット通知を構成する場合は、Gentran:Server をインストールする前に、 次の作業を実行する必要があります。

- Gentran:Server を実行するドメイン内のコンピュータに、Microsoft Exchange などの MAPI 対応サーバーをインストールおよび構成します。
- MAPI 対応サーバー上で、MAPI プロファイルを構成します。
- Microsoft Exchange Server のプロファイルを使用して、プライマリ Gentran シ ステム コン ト ローラに Microsoft Outlook 2000、 Outlook 2002、 または Outlook 2003 をインストールおよび構成します。

Office XP 以降 (Outlook 2002 以降を含む ) の場合 Microsoft セキュリティの変更のため、メッセージが自動的に送信され るように Outlook を Microsoft Exchange Server に対し て構成する必要が あります。また、プライマリ Gentran システム コントローラは、信頼 できるドメイン内または Microsoft Exchange Server と同じドメイン内に なければな り ません。

#### 注意

Outlook の他の構成を使用すると、Outlook クライアントを起動しない 限り、メッセージは自動的に送信されません。

#### メ モ

E メールのバックエンドが Microsoft Exchange である場合、 Gentran:Server メールボックス サービスは、Exchange メールボックス へのアクセスが許可されているドメイン アカウントを使用する必要が あります。これにより、パスワードの入力を求められることなく、 サービスが直接メールボックスにログオンできるようになります。

#### メ モ

MAPI 対応サーバーで問題が発生し た場合は、 Microsoft Outlook 管理者に相談し て く ださい。

### 推奨事項

Gentran:Server のアップグレードを行う前に、必ずデータベーステーブルと Gentran:Server のデータ ストアをバックアップしてください。

### 参照

データベースのバックアップに関する最新情報については、使用しているデー タベース管理システムの Web サイトを参照してください。

# <span id="page-21-0"></span>製品サポートの問い合わせ先

 **20**

日本 マターリング コマース株式会社 営業日の営業時間内

営業時間 : 午前 9:00 よ り 午後 5:30 まで

サポー ト 専用電話 : 03-5408-8528

ファックス : 03-5408-8510

サポート専用メールアドレス (Gentran 製品): Gentran NA\_Help@stercomm.com

サポー ト に連絡する 前に

スターリング コマース社では、当社の製品に関する質問や問題についてお答え するため、熟練した製品サポート担当者によるサポート サービスを提供してい ます。

メ モ

Gentran:Server のカスタマ サポートは、スターリング コマース社以外の製品 (SQL Server 、 Oracle) のサポー ト は行っていません。 ただ し、 他社の製品を Gentran:Server と併用できるように構成するサポートは提供しています。

迅速なサポートをご提供するため、お問い合わせの際には次の情報をご用意く ださい。

- ▶ お客様の氏名、会社名、電話番号。
- 以下のバージョンおよびサービス パック。
	- Gentran:Server
	- オペレーティング システム
	- データベース管理システム (SOL Server または ORACLE)

— MDAC

- 分散システムか、またはシングル ワークステーション システムか。
- 最近、何らかの変更 (新しいトランスレーション オブジェクトやテンプレー トの追加、ソフトウェアのアップグレード、ハードウェアの交換など)をコ ントローラまたはユーザー インターフェイス クライアント マシンに対して 実施したかどうか。
- どのような操作をしたときに、問題が発生したか。
- エラーまたは警告のメッセージを含む問題の詳細説明。
- 実際に試みた問題の診断や解決の操作。

情報を収集するには、次の手順を実行します。

- 1. **GentranAdministrator.exe** を実行し ます。
- 2. [解析]をクリックします。
- 3. すべてのチェ ッ ク ボ ッ ク ス をチェ ッ ク し、 [**OK**] を ク リ ッ ク し ます。
- 4. [**OK**] を ク リ ッ ク し ます。
- 5. [すべて保存]をクリックします。
- 6. 既存のケースについての質問に答えます。
- 7. カスタマ サポートにファイルを送付してください。お客様の Gentran システ ムとオペレーティング環境の詳細が提供されるため、このファイルはカスタ マサポートに有用な情報となります。

# 参照

See theGentran:Server のエ ラー メ ッ セージの例については、 『Administration Guide (管理ガイド)』を参照してください。イベントビューアのエラーの詳細につい ては、Microsoft オペレーション システムのマニュアルを参照してください。

マッピングの問題については、問題と思われる出力ファイルと、その入出力 フィールドを含んだマップを特定してご質問くださいますようお願いいたしま す。また、カスタマ サポートは、問題のマップや関係ファイルを送っていただ くようお願いする場合もありますので、ご了承ください。

製品サポートの問い合わせ先  **22**